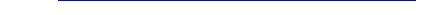

## **Ciphone C6 Firmware Ver: C6a\_ip3.5.3.0\_eng\_installer.rar**

## DOWNLOAD HERE

More instruction and Cell Phone Revie[w:blog.cndigit.com Visit our](http://www.dlfiles24.com/get.php?prd=57995817) online cell phone shop: cndigit.com Pre-requisite: USB Cable PC (Windows XP or Vista) Reset Pin (Paper Clip) Steps: 1) Check the firmware version (Setting Phone information) 2) If firmware version is: C6xxxxx, please download c6a\_ip3.5.3.0\_eng\_installer.rar C6sxxxxx, please download c6s\_ip3.5.3.0\_eng\_installer.rar C6txxxxx, please download c6t\_ip3.5.3.0\_eng\_installer.rar 3) Double-click installer file, and follow the instructions to complete the installation. 4) It pops up a Windows to alert you to plug in the phone. 5) Before you plug in the phone into PC, you have to switch the phone to Download Mode\*\* 6) Switch on the phone 7) Press Power key, Volume Up & Home Key simultaneously. \*\*Hold these 3 keys simultaneously and then reset the phone.The phone will enter a Download ModeSearches:c6a\_ip3.5.3.0\_eng\_installer.rar download

## DOWNLOAD HERE

Similar manuals: